# **SIEMENS**

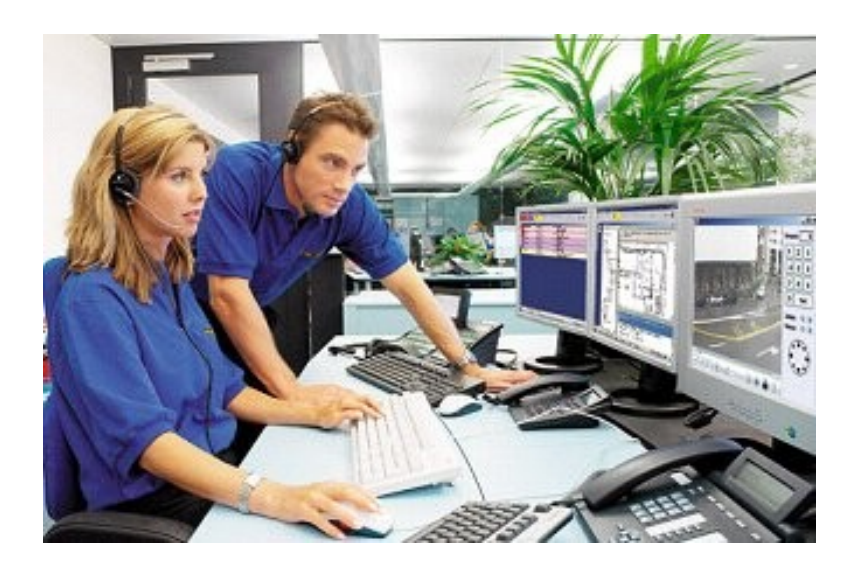

# **MM8000 MP3.15 Management Station**

**Product Release Notes**

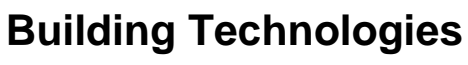

Fire Safety & Security Products

Data and design subject to change without notice. / Supply subject to availability. © 2005 Copyright by Siemens Switzerland Ltd

We reserve all rights in this document and in the subject thereof. By acceptance of the document the recipient acknowledges these rights and undertakes not to publish the document nor the subject thereof in full or in part, nor to make them available to any third party without our prior express written authorization, nor to use it for any purpose other than for which it was delivered to him.

#### **Table of contents**

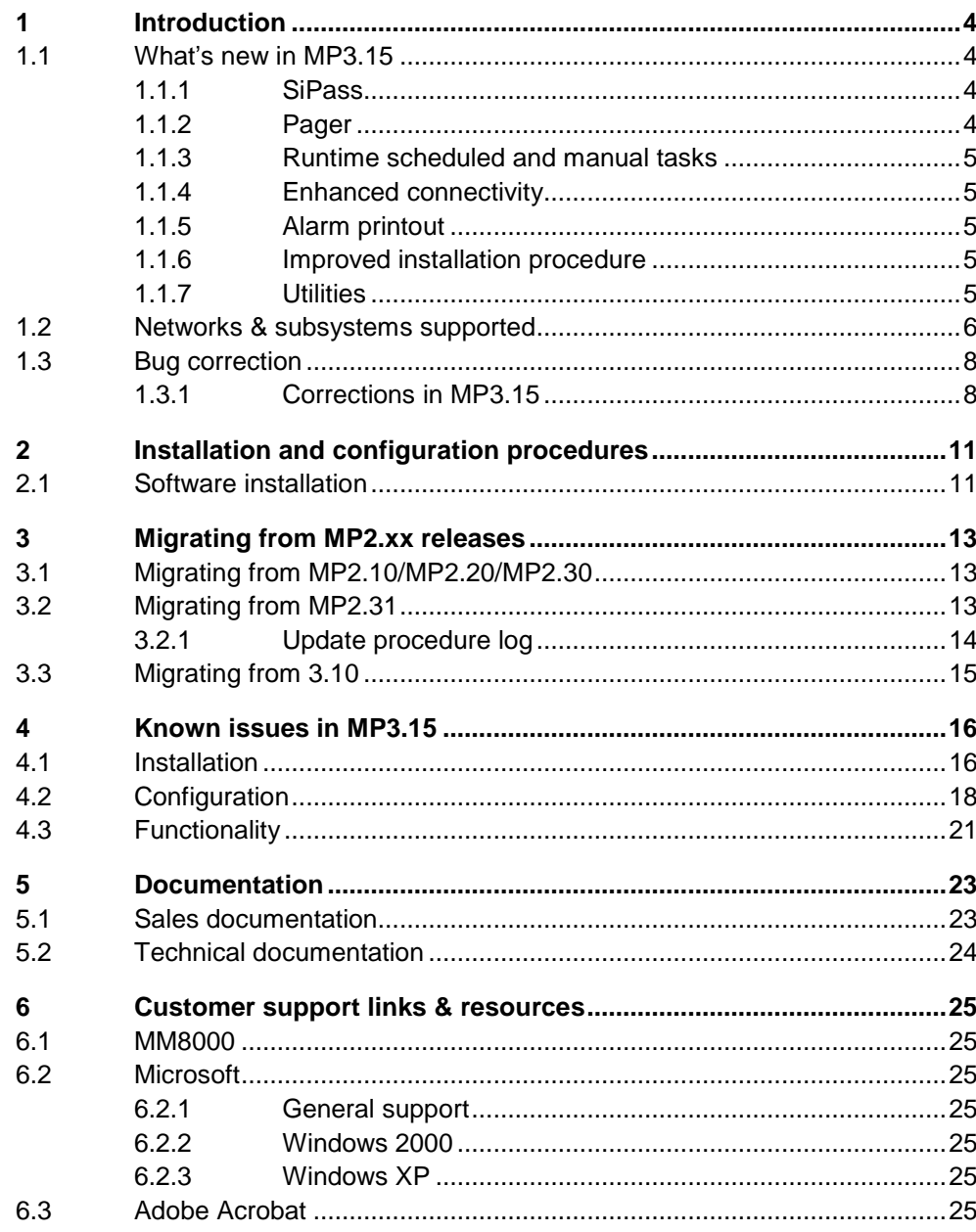

 $\mathbf{3}$ 

## <span id="page-3-0"></span>**1 Introduction**

These release notes provide information on the latest MM8000 MP3.15 software delivery. In this release, MM8000 has been further enhanced with new functions and number of bug corrections.

### **1.1 Whatís new in MP3.15**

This section presents the differences between the new MM8000 MP3.15 and the previous version (MP3.10). See more details in the 'Installation, Configuration and Commissioning' manual (006799 h en).

#### **1.1.1 SiPass**

The SiPass integrated access control system V2.2 can be integrated with MM8000 MP3.15 for a comprehensive security solution. The ACC controllers can be sup ported.

Currently, the integrated solution can:

- Substitute the existing MM8000 functionalities for the SiPass functions related to door event management, thus harmonising the entire event treatment of the safety and security devices.
- Handle the AC users and access permissions configuration using the SiPass software integrated into the MM8000 user interface.
- Allow for basic door statuses and control commands from the MM8000 text pages and graphic maps. Namely:
	- States:
		- Door Alarm (Door Forced or Held)
		- Door Locked / Unlocked
		- Output Active / Inactive
		- Input/Output Tamper
		- Device Faults (except for Readers)
	- Commands:
		- Door Lock / Unlock (propagated on the geographical tree)
		- $-$  Allow Access
		- Output Activate / Deactivate
- Store the security-relevant AC transactions in the MM8000 history database. Namely:
	- Access Denied (only for Zone Violation and Hardware Anti-pass back)
	- Access Granted (not tracked by default)
- Support the connectivity to ACC controllers over a LAN network. Note that Cer- Pass CC30 units are not supported yet.

**Note**: Currently, the SiPass integration is available for MM8000 MP3.15 but not for the other DMS8000 products (check latest Release Notes).

#### **1.1.2 Pager**

In MM8000 MP3.15, a new paging system is supported for remote notifications of danger events. The paging transmitter unit is connected to the MM8000 server over a serial line. The ESPA 4.4.4 protocol is used.

The Pager tool can be instanced in the MM8000 Operating Procedures as a new type of step. In order to be used, the tool must first be installed and configured in the Dispatching Services.

#### <span id="page-4-0"></span>**1.1.3 Runtime scheduled and manual tasks**

MM8000 Scheduler has been enhanced with runtime configuration of time dependent commands, which can be recurring on a periodic basis or started manually.

#### **1.1.4 Enhanced connectivity**

STT2410 is now integrated into MM8000 MP3.15. Although not integrated in the basic package, the support for Autronica BS (fire control unit) and MAXSYS (intrusion control unit) is possible. In both cases, a spe cial add-on package and license are required (contact customer support).

#### **1.1.5 Alarm printout**

New alarm printout templates allow for printing out the event information on single or multiple pages. See details in the Printer Configuration section of the 'Installation, Configuration and Commissioning' manual (006799\_h\_en).

#### **1.1.6 Improved installation procedure**

The installation setup now includes the security settings required by Windows XP SP2 and a dedicated script, available for a post-installation customisation, can configure the Windows firewall as required by the specific MM8000 station options. See details in the Installation section of the 'Installation, Configuration and Commissioning' manual (006799\_h\_en).

#### **1.1.7 Utilities**

New utility for resizing the history archive. See details in the MM8000 Utilities section of the 'Installation, Configuration and Commissioning' manual (006799 h en).

Building Technologies 008901\_a\_en MM8000 MP3.15 Release Notes Fire Safety & Security Products 09.2005

## <span id="page-5-0"></span>**1.2 Networks & subsystems supported**

#### **System architectures**

- Stand-alone station
- Client/Server
- Client/Server/FEP
- Configuration station
- Configuration Client/Server

#### **Network configuration types**

The following network configuration types are supported:

- Cerloop
- CDI-Net
- NK8000 (serial line and LAN)
- LAN to CCTV systems (Siemens)
- LAN to SiPass access control system (Siemens)

#### **Network components**

The following network components are supported:

- ñ MK7022 (ISO1745/Cerloop)
- $-$  CK11 (ISO1745)
- ñ FG700A (ISO1745)
- GW20 and GW21 (CMSDL/CDI-Net)
- NK822x over serial line
- NK822x over LAN/WAN

#### **Subsystems**

The following application subsystems are supported:

- CS11 AlgoRex® EP7
- CS11 AlgoRex® EP5
- $-$  FG700A
- STT11 (système de télécommande et télésignalisation)
- $-$  STT2410
- $-$  CZ10
- $-CCGO$
- $-CS440$
- $-CS4$
- $-CZ12$
- CS6 Guarto MP3 / MP3+
- $-$  SI410/420 Sintony
- DMS7000 units, including MM- and MF-7033
- SIMATRIX CCTV (164; 648; SYS)
- SISTORE DVR: AX V2.40/2.50/2.61<sup>(1)</sup>; MX Pro V2.45/2.50<sup>(2)</sup>
- TELSCAN
- ñ CF9000 I/O subsystem (DF8020/8040/8045/8046)
- Philips/Burle CCTV (LTC 8x00)
- SiPass Integrated 2.2 ACC access controller

<sup>1</sup> SISTORE AX software:

CCTV software version must match the firmware version of the corresponding CCTV devices.

Version 2.40 is not recommended due to software defects. Also, V2.50 cannot properly support the playback of recorded video files. V2.6.1 is expected to solve this problem as soon as available.

<sup>2</sup> SISTORE MX software

CCTV software version must match the firmware version of the corresponding CCTV devices.

#### **Remote notification**

- SMS via GSM services (Tested modems are Siemens M20 and MC35)
- SMS via e-mail services
- E-mail (POP3)
- ESPA 4.4.4 pager (ASCOM T9429Si)

### <span id="page-7-0"></span>**1.3 Bug correction**

This section presents the list of the most important bugs corrected in MP3.15 in comparison with previous release MP3.10 (up to and including 3.10-03 service release).

#### **1.3.1 Corrections in MP3.15**

#### **Installation**

6413 MM8000 could not be installed on a Windows 2000 PC in Russian.

6770 Troubles in installing the Cerloop/ISO1745 driver on Windows XP SP2.

#### **Communication**

- 6657 Changing the MM8000 system time did not cause the time telegram to be transmitted to the Cerloop/ISO1745 units in the field.
- 6665 The daily time telegram to the Cerloop/ISO1745 units was transmitted with 35/40 sec. delay.

#### **Maintenance Mode**

6685 Geographical nodes were not properly set in maintenance mode.

#### **CS11 AlgoRex**

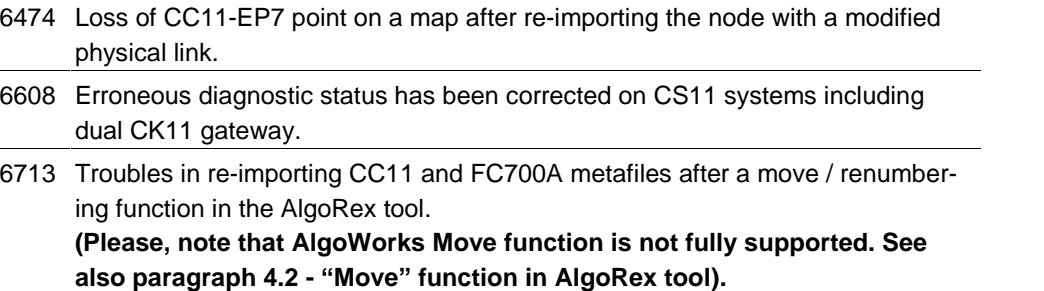

#### **Dialler**

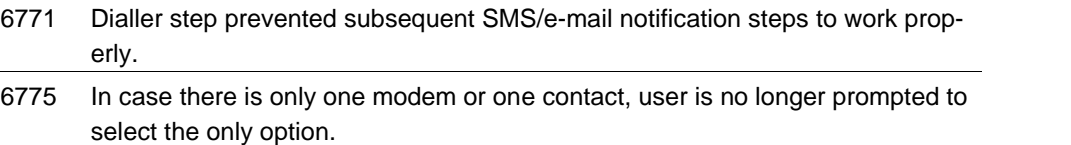

#### **HTML support**

6841 Security weakness corrected in the HTML browsing during treatment. The "recent viewed pages" could be reached.

#### **Alarm printout**

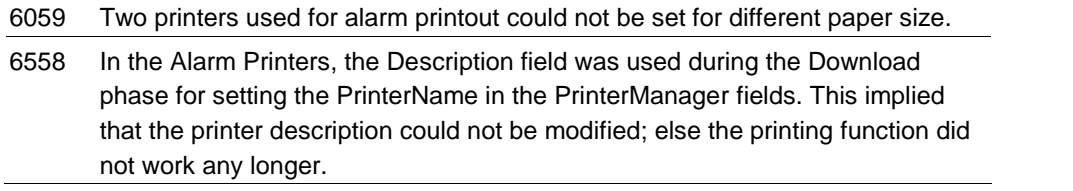

#### **Plant browser**

6355 On Win XP client station, a false "Software error" on the station node has been corrected.

6477 In the Plant Browser tree view, the CCTV discipline filter used to fail. This has been fixed.

#### **Operator Switchover**

4066 The short station fault detected upon every operator switchover has been re moved.

#### **Video applications**

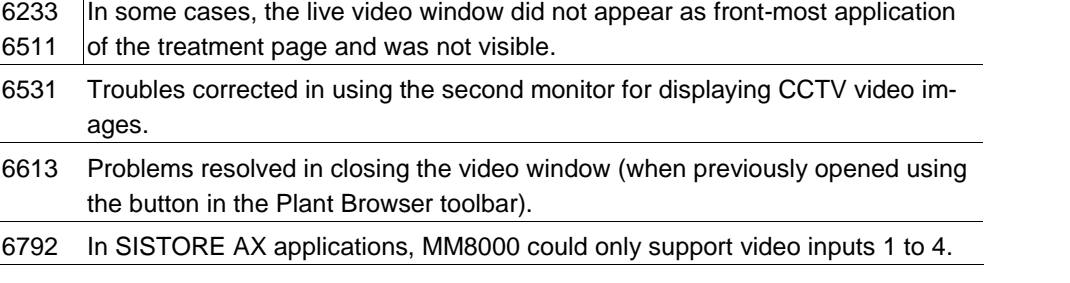

#### **History browser**

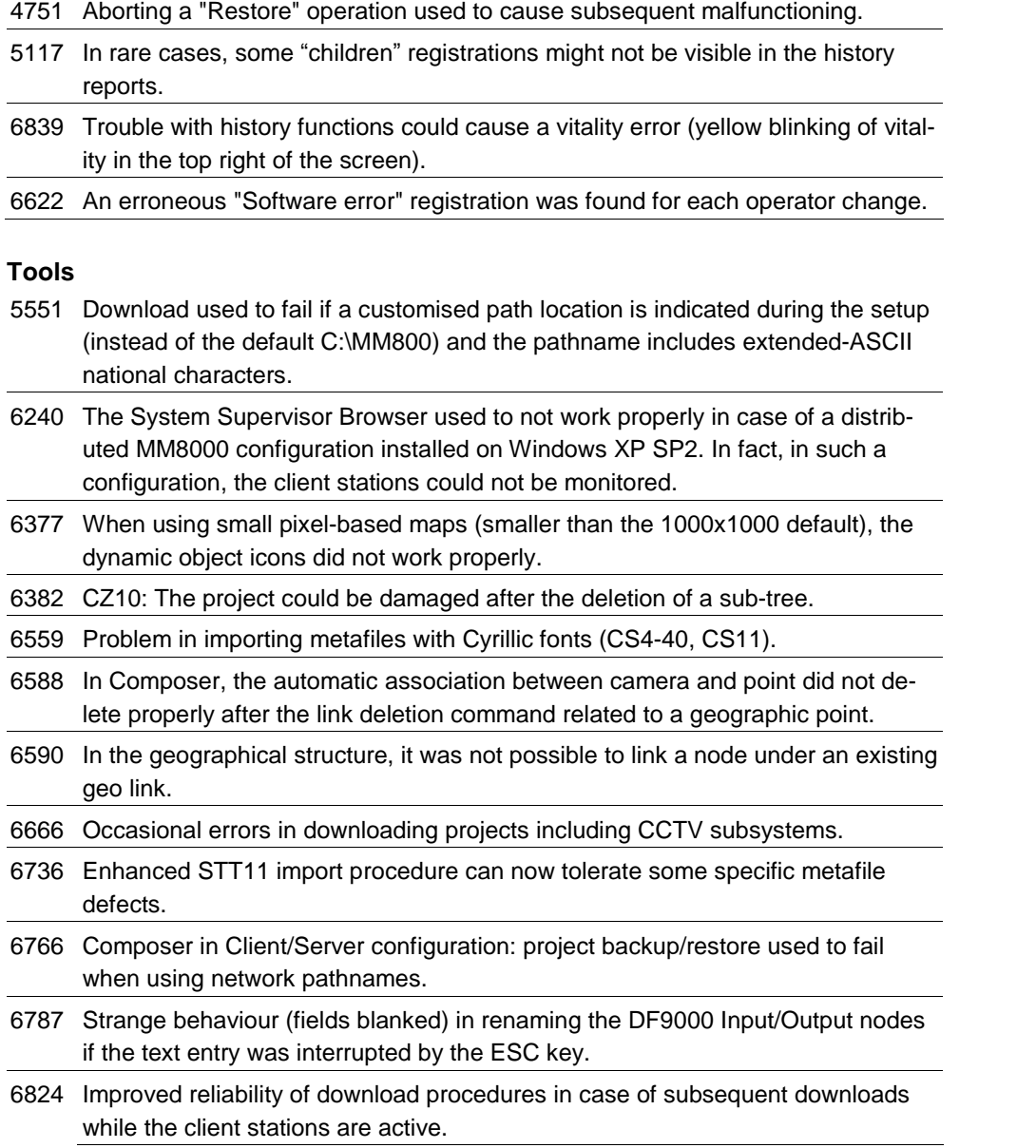

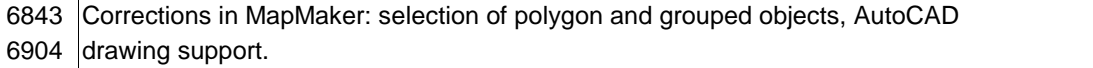

- 6637
- 6836 Wrong options proposed for the "Every week on ..." field of the Scheduler Node tab.
- 6837 Wrong validation checks on the "At this time" field of the Scheduler Node tab.
- 6855 Correction of an occasional download failure due to the resources taken by the alarm printout procedure.
- 6875 Error message occurred during download if extended-ASCII national characters were used in the configuration fields of the Printer.
- 6911 Composer projects might get corrupted after deleting a CF9000 subsystem.
- 6914 Download used to fail if the character " "(apostrophe) was included in the Description or Comment fields of the Time Programs.
- 6923 In some cases, customised operating procedures were not properly handled in the project update from previous versions.

#### **Localisation**

6333 Improved organisation of the texts to be localised and related to CCTV units.

- 6397 Texts concerning the CC11 Map Number can now be properly localised. This was not the case in previous release.
- 6652 Troubles in running MM8000 in Windows XP Hebrew-enabled edition.

#### **NK822x network devices**

6392 No detection of certain failures of NK822x firmware download.

- 6597 Enhanced buffer capacity can now better support propagation of commands from geographical tree objects.
- 6602 No warning message was provided in Composer when the NK822x units were not updated with the latest database configuration, required for the correct tele gram interpretation.
- 6818 A rare error has been corrected in formatting the Cerban/Cerloop command messages to specific CC11 control zones.
- 6882 Delay and loss of commands originally issued on a geographic object and then propagated along the tree to a large number of nodes. The execution used to take up to 10 sec. per node and to be limited to max.70 commands.

## <span id="page-10-0"></span>**2 Installation and configuration procedures**

### **2.1 Software installation**

MP3.15 is distributed with a setup procedure. In order to get detailed information about MP3.15 installation, please see the MM8000 Installation, Configuration, and Commissioning manual (006799\_h\_en).

In general, assuming a stand-alone MM8000 station, the installation procedure in cludes the following steps:

- **1.** Check system requirements. Note the typical required software:
	- If required, the SiPass V2.2 application software should be installed before MM8000, on the same PC or in the network.
	- A local or networked SQL server or SQL Data Engine is mandatory. Note that SiPass V2.2 also includes the SQL software, which can be used for MM8000 as well.

Note that, at the moment, the use of an external SQL server is not supported by Sipass, which requires a server of its own.

- If required, the video application software, according to the specific CCTV device. For detailed instructions, please refer to the software documentation provided on the distribution CD (e.g.: for installation of Remote viewer, see the "Readme Install MM8000 Client.pdf" file in the "CCTV External Applications" folder).
- Other software may be required depending on the specific configuration. See the MM8000 Installation, Configuration, and Commissioning manual (006799\_g\_en).
- **2.** Log on as Administrator.
- **3.** If a previous release of MM8000 is installed, then you need to uninstall it.
- **4.** Reboot the PC.
- **5.** At this point, if you need to install SiPass, you also have to remove the SQL server Data Engine previously installed by MM8000, and then delete the corresponding folder, typically C:\Program Files\Microsoft SQL Server. Failing to remove the previous SQL server will result in the SiPass installation not executing properly.
- **6.** Install MM8000 software: note that the setup procedure prompts you to select the security mode (standard or restricted), the installation type (Client, Server, FEP, Stand-alone, or Configuration-only), the server tasks start-up mode (automatic or manual), and other installation options.

 $\rightarrow$  If you are not familiar with all these options, please read the section 4 of the 'MM8000 Installation, Configuration, and Commissioning' manual (006799\_h\_en) before installing the software.

- **7.** Restart the PC again.
- **8.** Install the hardware key and enter the license code using the PAK Manager tool. Note that SiPass also requires a license option (Management Station Inte gration).
- **9.** Launch the Composer tool. You can now start configuring your system.
- **10.**If you need to restore a configuration database from a previous MM8000 release, see section [3](#page-12-0) at p.[13](#page-12-0).

**11.**By default, the software is installed in English.

The installation procedure can install texts in another language as long as the required file (LANG\_xxx.ZIP) is included in the setup kit. Otherwise, the lan guage may be modified later by means of the 'Language Installation' utility.

Note that you need to 'download' the Composer configuration before being able to start the MM8000 application (MM8000 client).

## <span id="page-12-0"></span>**3 Migrating from MP2.xx releases**

### **3.1 Migrating from MP2.10/MP2.20/MP2.30**

The configuration database migration from older releases - MP2.10, MP2.20, MP2.21, and MP2.30 - is possible using MM8000 MP2.31 as intermediate conver sion step (see document 008091 MP2.31 Release Notes). Then, from the MP2.31 database, you can finally convert your database to MP3.15.

## **3.2 Migrating from MP2.31**

The migration from release MP2.31 is possible as described in this chapter. You perform the following procedure steps:

- **1.** Install MM8000 MP3.15 as described in 2.1 [above.](#page-10-0)
- **2.** Start Composer and restore your project.
- **3.** In the MM8000 structure tree, select
	- Supervision System Settings  $\rightarrow$  MM8000 System  $\rightarrow$  Logical Configuration  $\rightarrow$ User Data
- 4. On the Node tab, press the button labelled "Project Update". The update procedure will start and may present a message window that informs you about forced modifications in the projects. A detailed log is provided in <installation folder>\Logs\NEOUPDATE.LOG (see 3.2.1 [below\)](#page-13-0).
- **5.** The update procedure will proceed for some minutes, depending on the size of the project. Wait for the procedure to complete.
- **6.** CF9000 model has changed and the related link to NK8000 or GWxx should be recreated. In the previous version, one of the CF9003 units of the CF9000 system was linked to the COM port of NK822x orGWxx. This link should be re moved (you can find it just below the COM port). Then create a new one by dragging the main CF9000 system node onto the COM port.
- **7.** Journaling templates (printout formats) have also changed and should be reinstalled and then linked again. You can notice that the journaling printer is linked to one of the templates that are located in:

Supervision System Settings  $\rightarrow$  MM8000 System  $\rightarrow$  Logical Configuration  $\rightarrow$ System Data  $\rightarrow$  Journaling Services  $\rightarrow$  Templates.

In order to get the new MP3.15 templates, proceed as follows:

a) Delete the existing 'Journaling Services' node. This also removes all existing links.

b) Click on 'System Data' and install the new Journaling Services node. c) Drag your journaling printer (find it in Supervision System Settings  $\rightarrow$ MM8000 System  $\rightarrow$  Physical Configuration) to one of the new templates.

**8.** If Windows XP is used, the IP Address of the local station, which used to be 127.1.1.127, must be changed to 127.0.0.1 or to the real IP address. In the MM8000 structure tree, select:

Supervision System Settings  $\rightarrow$  MM8000 System  $\rightarrow$  Physical Configuration  $\rightarrow$ Station.

Then, in the node tab, set the IP Address of the local station to 127.0.0.1.

- **9.** Download the new project.
- **10.** Close Composer.

#### <span id="page-13-0"></span>**3.2.1 Update procedure log**

In MP3.15, the internal database structure was reorganised and various object properties have been removed. These properties could have been configured for specific types of event, customer texts, reactions, etc., and the update procedure may not be able to automatically map the customisations into the new structure. In order to verify if that happened, after any upgrade from MP2.31, you need to analyse the NEOUPDATE.LOG file (in <installation folder>\Logs\), check the modifications found in the removed properties, and then decide what to customise again in the new structure.

The following is a commented example of the NEOUPDATE.LOG file:

#### Start Update on Friday, March 11, 2005 at 09:51:43 **\*\*\*\*\* Styles \*\*\*\*\*** [Comment: this section lists the general modifications to the Event Styles that apply to all control units of the given type] Remove Custom Style <Virtual property 3004-Fault 4> on Node Type <SubsystemTool=CZ10 NodeClass=Fire zone>

[Comment: the line above indicates that the Fault property no.3004 has been removed from the styles for CZ10 Fire zones and replaced with another property with the same meaning.]

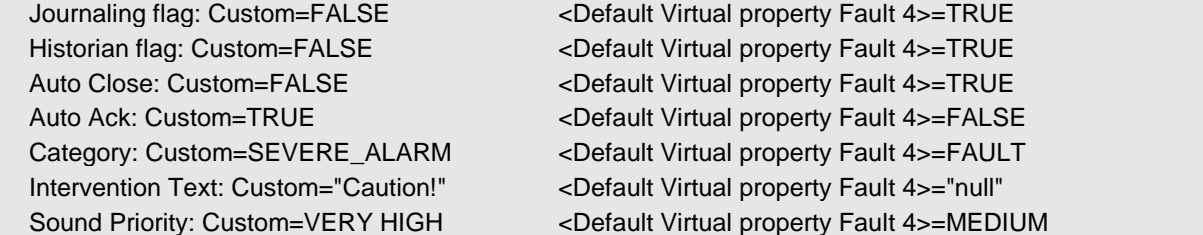

[Comment: the lines above indicate that various options have been configured for the removed property. Please note the selected options on the left and the default setting on the right hand side. If required, the equivalent settings should be entered in the new property available in the CZ10 fire zone style with the same (Fault) purpose].

#### **\*\*\*\*\* Extended Nodes \*\*\*\*\***

[Comment: this section lists the specific modifications to individual objects]

Remove Custom <Virtual property 111-Fi alarm 5> on node <Project->Field->CZ10 #1->Physical tree->Lines->Line #1->Fire element #2 (01/02)>

[Comment: the line above indicates that the Fire Alarm property no.111 has been removed from the Fire element #2 of CZ10 #1 and replaced with another property with the same meaning.]

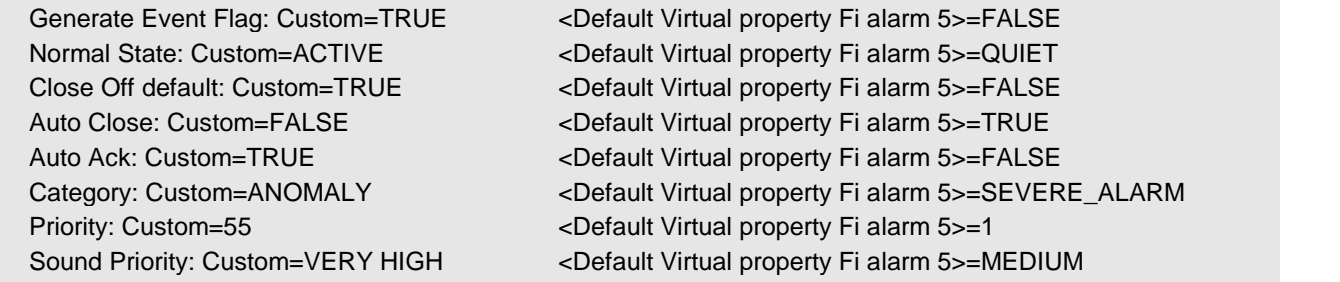

[Comment: the lines above indicate that various options have been configured for the removed property. Please note the selected options on the left and the default setting on the right hand side. If required, the equivalent settings should be entered in the new property available in the specific point with the same (Fire alarm) purpose].

#### **Invalid Reactions List**

#### Invalid Reaction: Reaction #1

[Comment: the line above indicates that, after the update procedure, the Reaction #1 is not valid any more, possibly due to a removed property that used to be referenced in the reaction. Please see the related reaction page in Composer, note that faulty references are shown in yellow].

End Update on Friday, March 11, 2005 at 09:52:01

### <span id="page-14-0"></span>**3.3 Migrating from 3.10**

The migration from release MP3.10 (including the service releases 3.10-xx) is pos sible as described in this chapter. You perform the following procedure steps:

- **1.** Install MM8000 MP3.15 as described in 2.1 [above.](#page-10-0)
- **2.** Start Composer and restore your project.
- **3.** In the MM8000 structure tree, select
	- Supervision System Settings  $\rightarrow$  MM8000 System  $\rightarrow$  Logical Configuration  $\rightarrow$ User Data
- 4. On the Node tab, press the button labelled "Project Update". The update procedure will start and may present a message window that informs you about forced modifications in the projects. A detailed log is provided in <installation folder>\Logs\NEOUPDATE.LOG (see 3.2.1 [above](#page-13-0)).
- **5.** The update procedure will proceed for some minutes, depending on the size of the project. Wait for the procedure to complete.
- **6.** Download the new project.
- **7.** Close Composer.

## <span id="page-15-0"></span>**4 Known issues in MP3.15**

This is a list of known limitations, problems, bugs and recommended practises re garding MP3.15 at the time this software was released.

Compared with previous MP3.10 Release Notes, new and updated points are marked by a side label for easier identification.

## **4.1 Installation**

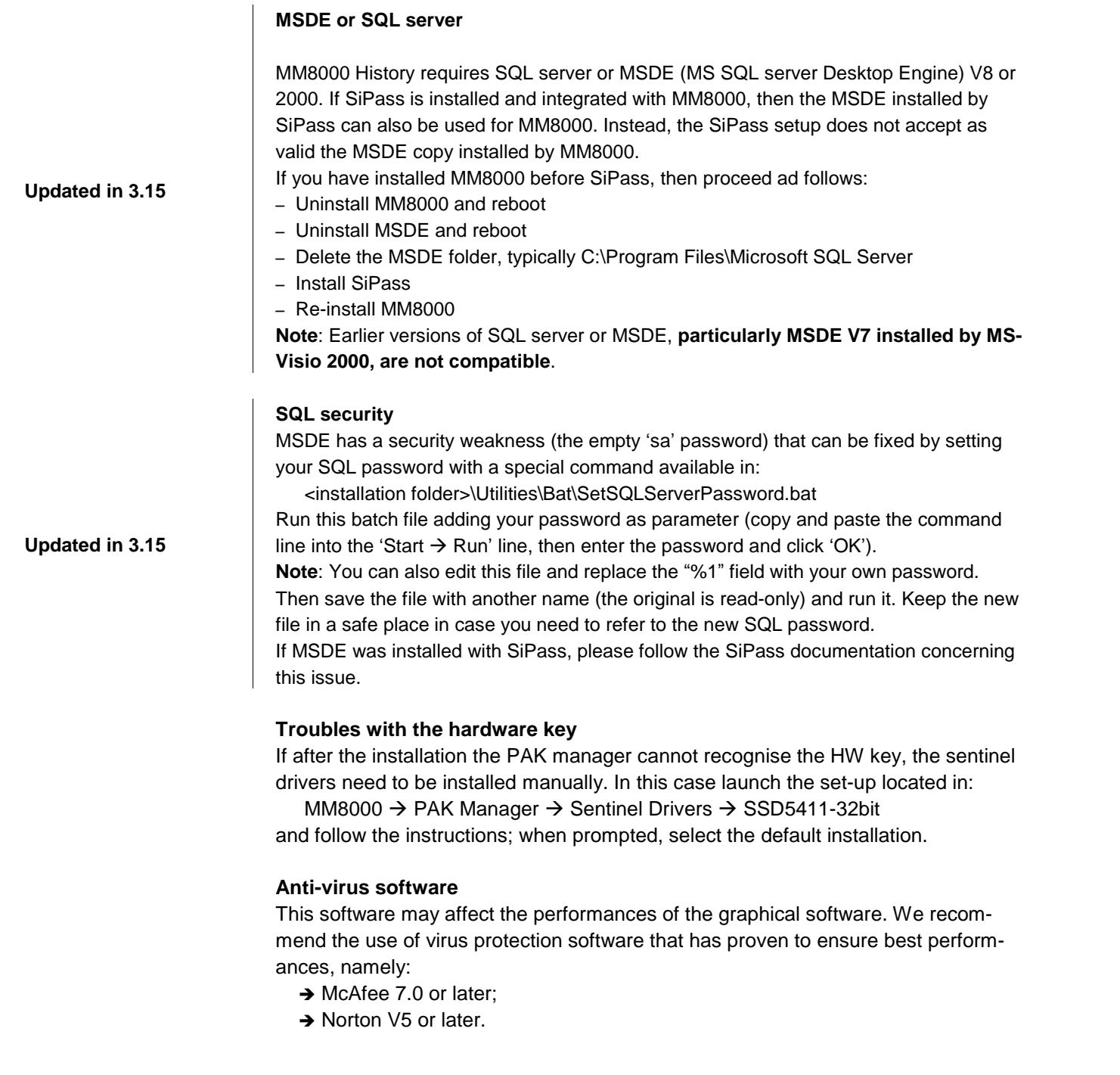

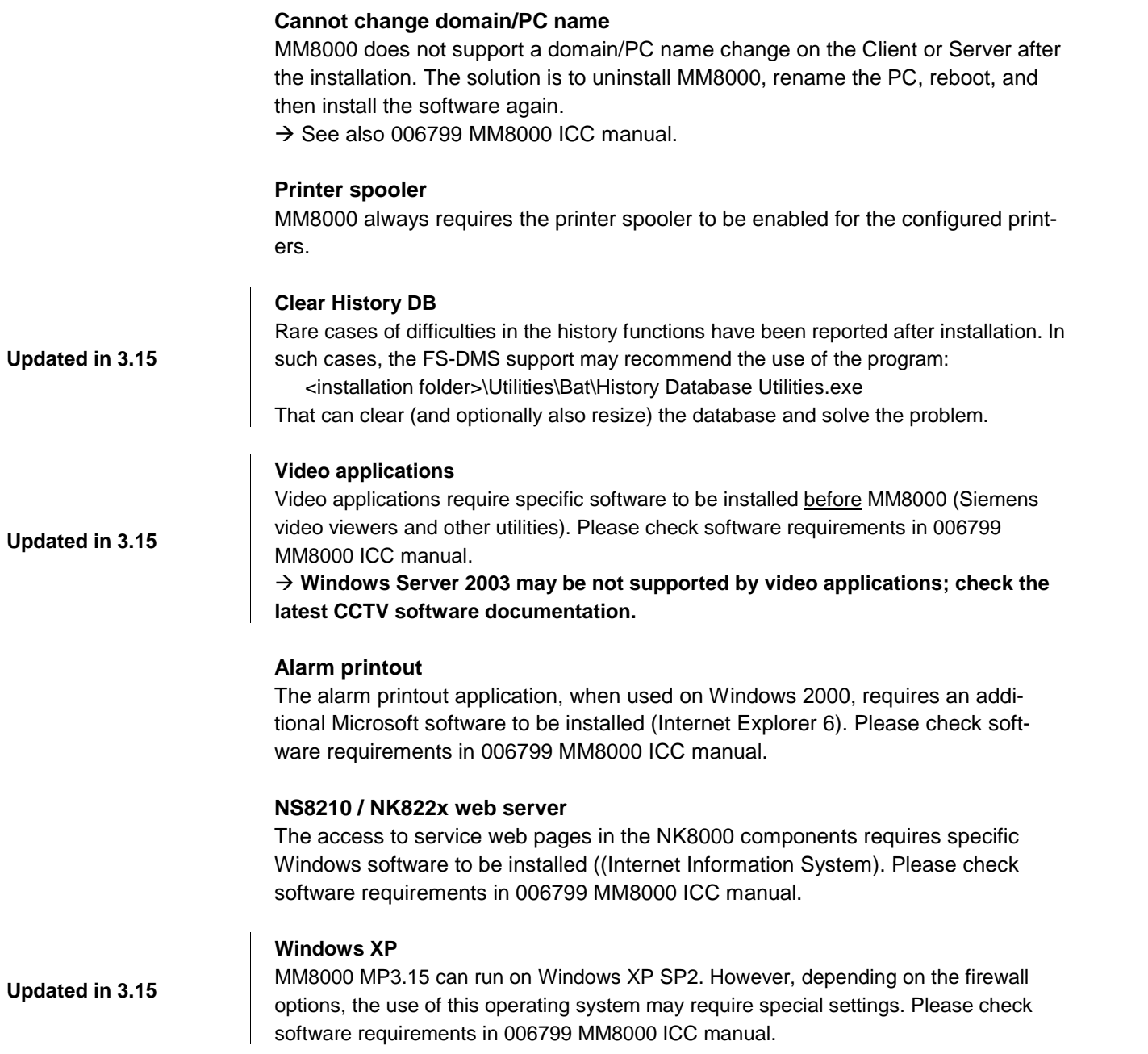

## <span id="page-17-0"></span>**4.2 Configuration**

#### **Download failures**

Repetitive download attempts may cause failures. In this case, close Composer after each download and then reopen it. Also try the 'Empty\_DB' procedure (see 006799 MM8000 ICC manual  $\rightarrow$  Installed applications and Utilities).

#### **Cut/Copy/Paste not supported**

Cut, Copy, and Paste commands are not supported in the Composer structure tree with one important exception: the maps can be copied and pasted. This means that the tree structure should be carefully defined because it cannot be easily modified at later time.

#### **Graphic tool: best practises for bit-map files:**

Convert BMP files to JPG (photos) or to GIF (schemas). This will considerably im prove the performance.

#### **Graphic tool: names of graphic maps**

In Composer, names of graphic maps should never be longer then 50 characters.

#### **Graphic tool: problem filtering AutoCad layers in metric maps**

If used for metric maps, the AutoCad importing wizard erroneously notifies a problem when the "CAD selection  $\rightarrow$  Layer" window is selected. The following message is displayed: "Error loading file <filename>" and the AutoCAD file is apparently not imported. Actually, if you then close and re-open the map, the AutoCAD image is shown properly, as it is present in the map in spite of the error message.

#### **Graphic tool: adding CAD fonts**

Additional CAD fonts can be manually added in the folder: <installation folder>\Resources\CADfonts (e.g. C:\MM8000\ Resources\CADfonts) If not already existing, the 'CADfonts' subfolder must be created.

#### **FDMNG server troubles**

If any of the MM8000 folders are selected in the Windows Explorer during download, problems occur in the file distributor process ëFDMNGí. In this case, the FDMNG task does not start up properly (red icon in the system supervisor browser), or the map pages may notdisplay properly. Should this happen, run the ìEmpty\_DB.batî procedure and then download again.  $\rightarrow$  See 006799 MM8000 MP3.15 ICC manual.

#### **DMS7000 metafile for CZ10 and CZ12**

If a subsequent import is required, then the control unit name should be the same original name or the import will not work.

#### **Backup troubles**

MP3.15 can detect some critical situations that prevent Composer from saving the project in the backup procedure. In fact, in rare cases, it might happen that memory is insufficient to complete the backup properly.

In such cases, one or more error messages (e.g.: "Failure during project saving") display. We recommend to proceed as follows:

- Close Composer (this results in the allocated memory being freed up)
- Check whether the disk space is sufficient (if you do not know, keep 1 GB available)
- Start Composer and open your project again
- Backup the project into a new BAK file (do not overwrite previous files)

**New in3.15**

**New in3.15**

#### **Backup version**

The Composer project backup files include the version of MM8000 used for the lat-est backup command. The version information is contained in the ZIP comment field (note that the backup file is actually a ZIP compressed archive that can be temporarily renamed with a ZIP extension), which can be shown by WinZip in the following way:

- 1 In WinZip 8.1, enable the comment option in "Miscellaneous options"  $\rightarrow$  "Show comment when opening ZIP files".
- 2 In other WinZip versions, access the comment with the command "Actions" $\rightarrow$ ìCommentsî.

#### **Cannot use USB service key and old parallel keys at the same time**

In certain cases, two license keys can be used on the same machine to enable MM8000 and tools separately. Be aware that the old generation of keys (larger in size, see picture below) will not work properly when the USB key is also installed. In such cases, you will have to remove the USB dongle (i.e. the service key used for enabling Composer) when you need the MM8000 to recognise the parallel key.

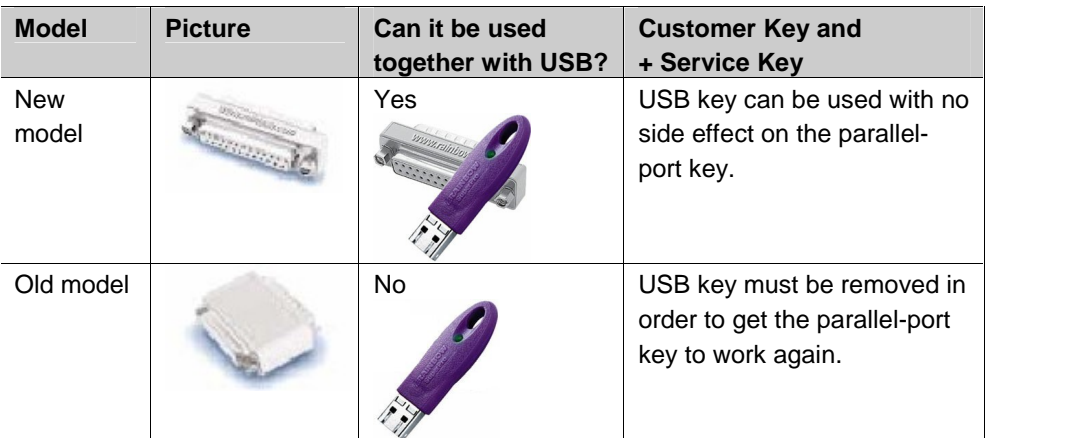

#### **ìMoveî function in AlgoRex tool**

**The AlgoWorks ìmoveî function,** which allows CC11 objects to be moved in the tree structure, **is not fully supported in MM8000 tools** (ref.defect #5521). In fact, the import procedure can treat this case correctly when the moved objects maintain the same parent node (e.g. Zone is moved from the last position to the first position within the same Section).

Instead, moving objects and changing the parent node (e.g. Zone is moved from Section 1 to Section 2) is not supported. The import operates by deleting and recreating the object in the MM8000 structure. Note thatthis results in the previous links of the moved object being lost, e.g. a fire zone will disappear from its map or its reaction. You then have to configure the object again in maps and reactions, etc.

#### **SI410/420 Sintony**

- The Sintony control unit should be configured to enable the Partition setting while in power supply and communication failure conditions.
- No commands are supported for "Room" objects.
- Modifications to the control unit via local terminal configuration should be disabled in order to prevent inconsistencies with the MM8000 database.

#### **CC11 AlgoRex EP7**

The following structures are imported in the logical and not in the physical tree:

- 1551 Digital output;
- 1552 Digital output supervised;

**Updated in 3.15**

- $-$  1560 Internal horn;
- 1561, 1564, 1565 External horn;
- $-$  1562 attribute = RTFIRE  $-$  "Alarm" remote transmission channel;
- $-$  1562 attribute = RTFAULT  $-$  "Fault" remote transmission channel;
- $-$  1562 attribute = RTOTHER  $-$  "Other" remote transmission channel.

#### **New in3.15 Lock/Unlock MM8000 stations**

Before locking the MM8000 station in closed mode, please read carefully the 'Activating the MM8000 closed mode' chapter of the ICC manual (doc. no.006799\_h\_en).

#### <span id="page-20-0"></span>**FEP stations require server when starting up**

Distributed configurations including FEP stations: when you start up a FEP station, you have to ensure beforehand that the MM8000 server is already up and running.

#### **Low virtual memory events**

Depending on the specific configuration and on the PC hardware characteristics, MM8000 software may use up the memory resources in Windows and cause the "Low virtual memory" error message to display.

Should that occur, you can **adjust the virtual memory size** (it actually refers to the size of the paging file where the operating system swaps on disk the active memory areas). Accessing the Windows menu with Administration rights, proceed as follows:

- Start  $\rightarrow$  Settings  $\rightarrow$  Control Panel  $\rightarrow$  System  $\rightarrow$  Advanced tab  $\rightarrow$  Performance Options  $\rightarrow$  Virtual memory "change" button.
- At this point, in the disk drive list that appears, select the Windows 2000 System disk driver (typically C:) and set the size values as follows:

|                    |                                                                                                    | Client / FEP | Stand-alone / Server    |  |
|--------------------|----------------------------------------------------------------------------------------------------|--------------|-------------------------|--|
|                    | Initial size                                                                                                    | 1000 MB      | 2000 MB and more $(^3)$ |  |
|                    | Maximum size                                                                                                    | 4095 MB      | 4095 MB                 |  |
|                    |                                                                                                    |              |                         |  |
| <b>New in 3.15</b> | M35 GSM modem and character set in SMS messages                                                                                                    |              |                         |  |
|                    | In SMS notification messages, the M35 modem (ref. M35 manual                                                                                                    |              |                         |  |
|                    | "MC35_ATC_01_V05.00") is configured to support the GSM 03.38 (7-bit) alphabet                                                                                              |              |                         |  |
|                    | set, which includes a minimum set of characters.                                                                                                    |              |                         |  |
|                    | In most cases, message texts in Western languages are adapted to the GSM set,                                                                                              |              |                         |  |
|                    | whereas other languages (e.g. Russian, Chinese, Hebrew, etc.) are not supported yet.                                                                                       |              |                         |  |
|                    | $\rightarrow$ For the time being, we recommend using plain ASCII characters in SMS mes-<br>sages. Also, run a specific test for each SMS message you have configured. Note |              |                         |  |
|                    | that texts including invalid characters are discarded by the modem and the related                                                                                         |              |                         |  |
|                    | message gets lost.                                                                                                    |              |                         |  |
|                    |                                                                                                    |              |                         |  |
| <b>New in 3.15</b> | <b>Acrobat writer/distiller</b>                                                                                                    |              |                         |  |
|                    | Installing MM8000 typically affects the behaviour of the Acrobat Writer/Distiller, which                                                                                   |              |                         |  |
|                    | will no longer work properly.                                                                                                    |              |                         |  |
|                    |                                                                                                    |              |                         |  |
| <b>New in 3.15</b> | <b>Event dispatching</b>                                                                                                    |              |                         |  |
|                    | In Windows XP, the dispatching steps of operating procedures do not work properly if                                                                                       |              |                         |  |
|                    | the Windows Address Book or Outlook Express is open while MM8000 operates.                                                                                                 |              |                         |  |
|                    | Ensure that those applications are not used.                                                                                                    |              |                         |  |
| <b>New in 3.15</b> | <b>Hebrew support</b>                                                                                                    |              |                         |  |
|                    | The bracket characters are not managed properly in the Point Dialogs.                                                                                                    |              |                         |  |
|                    |                                                                                                    |              |                         |  |
| <b>New in 3.15</b> | <b>Removing history full events</b>                                                                                                    |              |                         |  |
|                    | In case the SQL history archive is somehow backed up by external services, the                                                                                             |              |                         |  |
|                    | events on MM8000 user interface are no longer required. In such cases, we recom-                                                                                           |              |                         |  |
|                    | mend to set 'our of scan' the History node of the Station in the MM8000 Physical                                                                                           |              |                         |  |
|                    | Structure.                                                                                                    |              |                         |  |

<sup>3</sup> Initial size may be extended up to 3000 MB in case low memory events still occur.

#### **SiPass**

- ñ **Multiple connections to SiPass server**. SiPass RPC interface supports only one connection. Configurations including multi ple MM8000 servers connected to the same SiPass server are not possible.
- ñ **Reader name, FLN name and structure**. This information cannot be acquired from SiPass; this prevents MM8000 from representing the entire physical structure of the devices.
- ñ **Object states and events.**
	- The following information is not transmitted to MM8000:
	- Reader Tamper and Off-line
	- REX Tamper
	- Door Block and Door Open (frame contact)
	- ACC Tamper, Power Fault, and Battery Operation
	- Area and Elevator objects are not visible at all
	- Duress Alarm
	- Soft Anti-pass back
- Support of **CerPass** hardware (CC30) is currently not possible.
- Access Denied events are not transmitted to MM8000 in case of:
- $-$  Card not yet active
- Time schedule violation
- Expired card
- Void card
- Wrong PIN
- Access with Daily code
- The use of SiPass Alarm Classes with MM8000 is affected by a number of limitations. MM8000 can receive and then present the SiPass events only if:
	- Alarm Class Type is Input (no Outputs, Access or any other type)
	- Alarm Handling is set to "Require Acknowledging"
	- Alarm Options do not include the "Restorable Alarm"
	- The definition includes all the possible input states of the object (e.g.: Door forced and Door held, etc.)
		- $\rightarrow$  See also the SiPass chapter in the MM8000 ICC manual (Installation, Configuration and Commissioning).
- Event categories defined by other types of Alarm Classes will not be handled by MM8000 and should therefore be treated in SiPass (pop-up event).
- ñ The SiPass **functions which are also available in MM8000** e.g. event notification (message forwarding in SiPass), reactions and sequences (event tasks in Si- Pass) - should be clearly assigned to either of the two systems, according to spe cific requirements, thus preventing any functional overlap.
- ñ Access control transactions cannot be used in **Reaction** and **Sequences** yet.

#### **New in3.15**

## <span id="page-22-0"></span>**5 Documentation**

This section provides an overview of what information is included in each of the docu ments that accompany MM8000 MP3.15.

#### **General changes**

**Updated in 3.15**

**Updated in 3.15**

The graphical map configuration has been moved from the MM8000 ICC manual (Installation, Configuration and Commissioning) into a new document: DMS8000 Graphical Map Configuration, which also applies to new MT8001 version. Note that documentation concerning Autronica and MAXSYS is distributed separately along with the corresponding add-on packages.

### **5.1 Sales documentation**

#### **Product Datasheet**

A brief summary of the features provided by the MM8000, available architectures, and networks and subsystems supported.

**Note:** This has been updated to reflect the new functionality in MP3.15 (SiPass, Pager, Scheduler, and Alarm Printout).

#### **System Description**

This document is similar to the datasheet, but very much expanded, and more detailed. It describes the MM8000 system user interface functionality, product configuration, available architectures, and subsystems supported. **Note:** This document has been updated to reflect the new features added in MP3.15.

#### **Sales Guide**

This guide presents the most important sales arguments. Also, a **new FAQ section** provides answers to some typical technical questions.

#### **Sales Presentation**

This is a PowerPoint presentation that can be modified, or used as is to show potential customers what the MM8000 can do.

#### **Tender Specifications**

This document is currently in the standard Siemens format, but it is designed for use and adaptation(s) by independent contractors responsible for selecting and managing the installation and upgrades of a security system for the final customer. **Note:** This document has been updated to reflect the new features added in MP3.15.

#### **Offer Template**

This is intended as an aid for sales people in the preparation of initial and final offers.

**Note:** The offer template has been updated to include new features added in MP3.15.

## <span id="page-23-0"></span>**5.2 Technical documentation**

#### **MM8000 Operation Manual**

This manual is an operation guide, meant for final users. **Note:** This document has been updated to reflect the new features included in MP3.15.

#### **MM8000 Installation, Configuration and Commissioning (ICC)**

This guide is meant for commissioning engineers and technicians. The ICC guide contains information about system limits, and hardware and software requirements. It provides step-by-step procedures for installation and configuration of the MM8000. During configuration, this manual should be used in tandem with the DMS8000 Connectivity Configuration guide.

**Note:** This document has been expanded to provide more detailed guidance and tips based on field experience. In addition to being updated to reflect the changes made in 3.15, procedures for configuration of features are more complete, and the document provides more guidance about the workflow that should be followed during configuration.

The installation checklist at the end of the document is intended to be used as an aid in gathering information from the customer prior to beginning configuration.

#### **MM8000 Localisation Guidelines**

This guide provides assistance with the localisation of the MM8000 software, in cluding information about using Catalyst.

**Note:** This document has been updated to reflect some minor changes added in MP3.15.

#### **Maintenance & Troubleshooting**

**Note:** This document has not been updated. Please refer to the on-line support (see next section).

#### **DMS8000 Connectivity Guide**

Meant for commissioning engineers and technicians, the DMS8000 Connectivity Configuration guide has been created for use with all FSP-DMS products. Since the configuration process for networks and subsystems in Composer is the same for all products in the DMS8000 family, that part of the procedure is in this docu ment. It should be used in tandem with the MM8000 Installation Configuration & Commissioning guide.

**Note**: This document has been updated to reflect the new features in MP3.15.

#### **DMS8000 Graphical Map Configuration Guide**

This is a new document that describes the graphic configuration tool (MapMaker), which is now common to MT8001.

#### **Release Notes**

Note that unlike the other documents, which maintain the same EDMS number but change versions (i.e. 006799\_**g**\_en in MP3.12 became 006799\_**h**\_en in MP3.15), this document has a completely new number. The previous release notes will be maintained in EDMS so that upgrades over more than one release (for example MP2.20 to MP3.10) are easier to manage.

**New in3.15**

## <span id="page-24-0"></span>**6 Customer support links & resources**

## **6.1 MM8000**

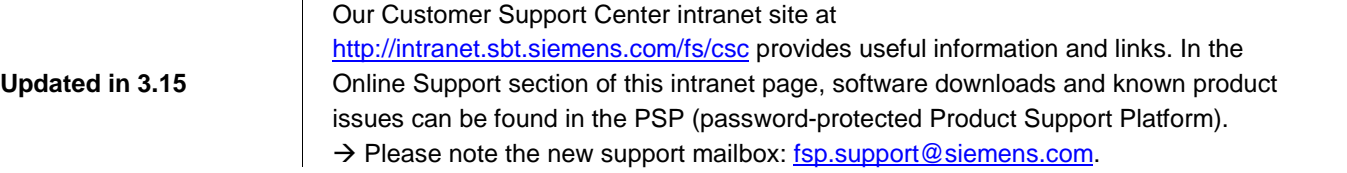

### **6.2 Microsoft**

#### **6.2.1 General support**

General support about Microsoft Windows can be found at: <http://support.microsoft.com/directory/>

#### **6.2.2 Windows 2000**

Windows 2000 support

 $\rightarrow$  <http://www.microsoft.com/windows2000/support/default.asp>

Windows 2000 SP4 - Frequently Asked Questions (FAQs): → <http://www.microsoft.com/windows2000/support/issues/SP4faq.asp>

Security issues:

<http://www.microsoft.com/technet/security/CurrentDL.aspx>

#### **6.2.3 Windows XP**

Technical information, including deployment guides

 [http://www.microsoft.com/resources/documentation/Windows/XP/all/reskit/en](http://www.microsoft.com/resources/documentation/Windows/XP/all/reskit/en-us/prork_overview.asp) [us/prork\\_overview.asp](http://www.microsoft.com/resources/documentation/Windows/XP/all/reskit/en-us/prork_overview.asp)

#### Windows XP support

→ <http://www.microsoft.com/windowsxp/support/default.mspx>

Windows XP SP2 - Frequently Asked Questions (FAQs) → <http://www.microsoft.com/windowsxp/sp2/default.mspx>

Windows  $XP$  SP2  $-$  How to  $\ldots$ 

→ <http://www.microsoft.com/windowsxp/sp2/howto/default.mspx>

#### Security issues

<http://www.microsoft.com/technet/security/CurrentDL.aspx>

## **6.3 Adobe Acrobat**

To view the PDF document is necessary to install the program Adobe Acrobat Reader. You can find its free version at: <http://www.adobe.com/products/acrobat/readstep.html>

Siemens Switzerland Ltd Building Technologies Group International Headquarters Fire Safety & Security Products Gubelstrasse 22 CH-6301 Zug Tel +41 41 724 24 24 Fax +41 41 724 35 22 w[ww.sbt.siemens.com](http://www.sbt.siemens.com/)

Document no. **008901\_a\_en** MM8000 Technical Material Edition 09.2005 Section 1